# Java GUI Programming AWT/SWING – BlueJ Builder

BLUEJ SIMPLE GUI BUILDER EXTENSION INSTALLATION ERIC Y. CHOU, PH.D. IEEE SENIOR MEMBER

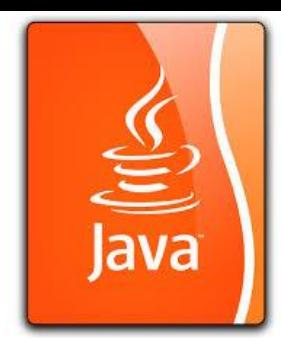

## Installation of the Extension

(1) From official web-site:

<http://gbluej.slunecnisoustava.eu/>

(2) From BlueJ Website:

[http://www.bluej.org](http://www.bluej.org/)

### GUI **Builder**

#### **Available components**

- JButton
- JComboBox
- JEditorPane
- JCheckBox
- JLabel
- · JList
- JPanel
- JPasswordField
- JRadioButton
- JTextArea
- JTextFieldArea

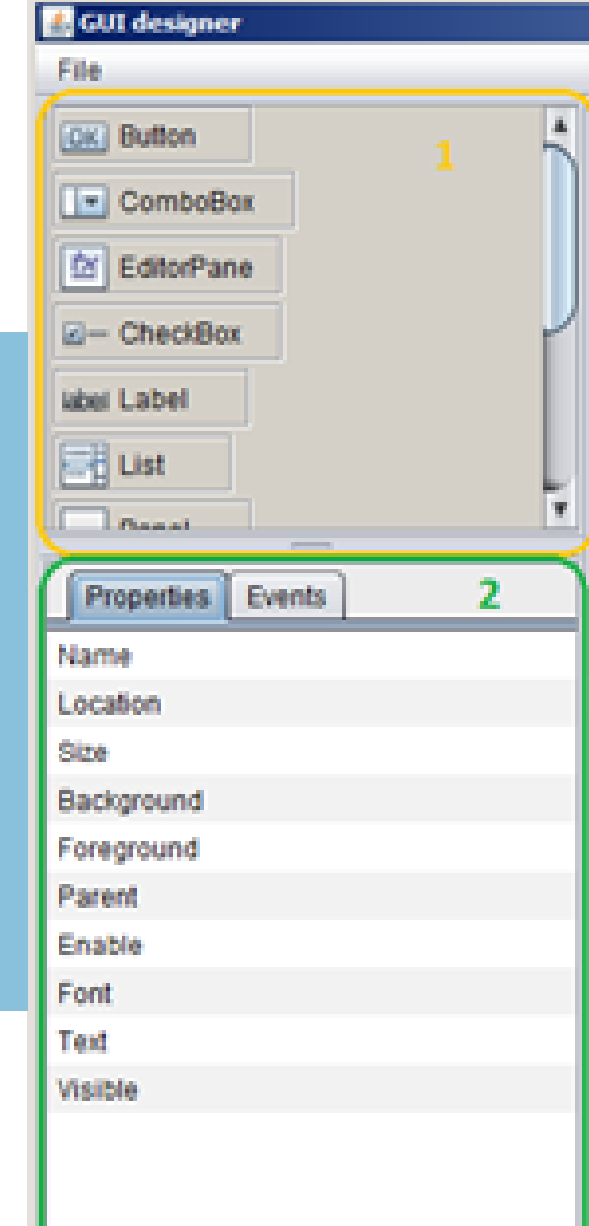

#### **Description of the interface**

De.

Code

**Design** 

4

Design

1. Available components 2. Table for editing properties and events 3. Panel which allows switching between 'design', 'code' and 'menu generator' 4. Combo Box for selection of embedded **components** 5. Main canvas

**Menu Generator** 

 $|x|$ 

Java

3

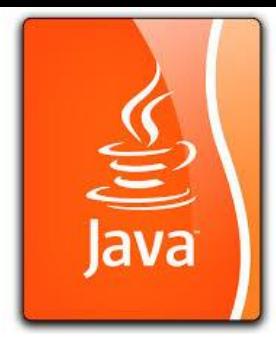

# Installation and Start the GUI Builder

### Go BlueJ!!!